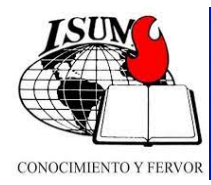

## INSCRIPCIÓN DE NUEVOS ALUMNOS

Antes de iniciar, debe revisar las páginas web: ISUM AD:<http://www.isumad.org>

Para inscribirse como estudiante:

- 1. Debe pedir una carta de recomendación de su Presbítero o Superintendente. Cuando lo haya recibido, escanearlo en formato PDF para poder subirlo a su registro.
- 2. Entra en el internet a [www.registroisum.com](http://www.registroisum.com) Si NO se ha inscrito antes, haga clic en el vínculo que dice ¨ingrese aquí si desea registrarse¨ para crear su archivo. Es necesario registrar un correo electrónico para recibir información y escoger una contraseña. *Por favor, no se olvide el correo Electrónico y contraseña, porque los necesitarán en el uso futuro del registroisum.com* Después de llenar toda la información personal, oprime el botón ¨registrar¨.
- 3. Revise su correo electrónico para un correo de Registro ISUM que le pide confirmar su correo. A veces es necesario revisar su archivo de correos no deseados o spam para encontrarlo. Si dentro de 24 horas no ha recibido el correo de confirmación, póngase en contacto con [oficinaisum@gmail.com](mailto:oficinaisum@gmail.com) para obtener ayuda.
- 4. Después de confirmar su correo puede seguir con la inscripción. Para hacerlo, vuelva a www.registroisum.com e ingrese su correo electrónico y contraseña. Primero debe ir a ¨documentos¨, luego ¨administrar documentos¨, después ¨agregar documento¨ para colocar una copia de su carta de recomendación. Los otros documentos que también deben subir o colocar en su archivo de documentos en formato PDF son:
	- ‣ El Certificado de Secundaria/Educación Media/Bachiller/Prepa. (Si tiene un diploma de estudios universitarios, puede subirlo en vez del Certificado de Secundaria)
	- ‣ El Certificado Analítico (Certificado de Notas) del Instituto Bíblico. Una copia de su Diploma no es suficiente
- 5. Después para inscribirse en el seminario y la sede que desea busque a ¨inscripciones¨ y luego ¨nueva inscripción¨ y luego la sede donde quiere estudiar.

Después de inscribirse en el seminario, usted debe recibir una comunicación del representante nacional de ISUM de su país que ha sido aceptado en el seminario. También, puede ingresar otra vez al registroisum.com a su expediente para verificar si usted ha sido aceptado. Si no recibe la aceptación, favor de ponerse en contacto con el representante nacional de su país. Usted puede escribir al correo electrónico del representante nacional de su país. Para encontrar su correo, usted puede entrar a la página web: [http://www.isumad.org/](http://www.isumad.org/contacto.html) [contacto.html](http://www.isumad.org/contacto.html)